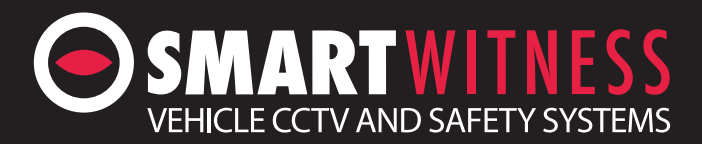

## **How to trigger alarm inputs on SVD range**

*First let's setup the SVD* - Use default password 6666 to access the menu.

Navigate to **Alarm**, then **Sensor.**

Choose your settings in the **Sensor** menu, as follows:

**Channel** = Alarm input cable.\*Sensor 1 should be connected

to Reverse trigger as this sensor has the priority always.

**Enable** = If the Sensor is enabled.

**Sensor name** = This can be whatever the user wants.

**Trigger Level** = If your trigger is High or Low. **Linkage** = Video Channel that will be called when the trigger is active.

**OSD** = If you want the OSD to be shown on alarm

**Alarm** = If the event will be recorded as alarm

**Lock** = If you want the screen to lock on this channel

**Alarm out** = If you want an alarm out to be triggered

Once you have set the sensor as you want click **SAVE** and then **OK**.

## *Alarm cable configuration*

Simply apply voltage (between 5 and 24V MAX-NO MORE THAN 24V) to the blue cables which you have setup your sensors to trigger.

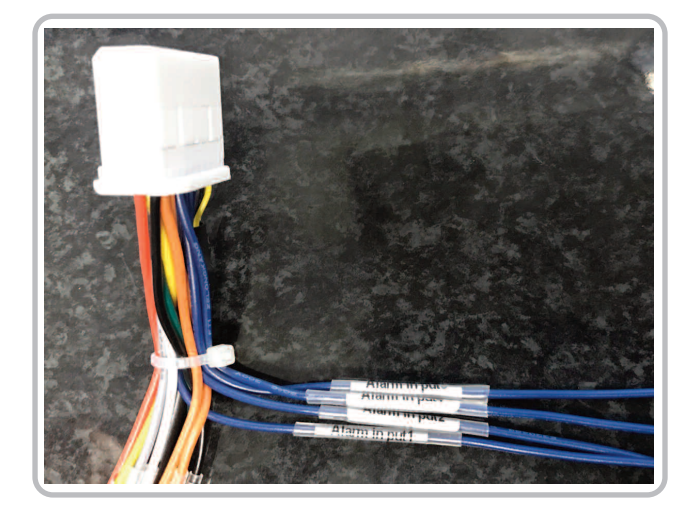

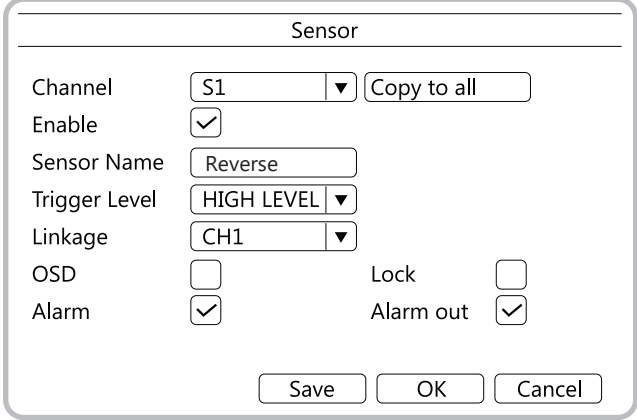

## **www.smartwitness.com**

You can change the Alarm out time and what triggers the alarm:

## **Login** > Navigate to **Alarm**, then **Other**.

Choose your settings in the menu, as follows:

**Alarm out time** = How long the alarm will trigger for. **Low voltage** = Detects when vehicle battery is low and will alarm output \*This is not supported.

**Low Speed** = If low speed will trigger and set a value. **High Speed** = If high speed will trigger and set a value.

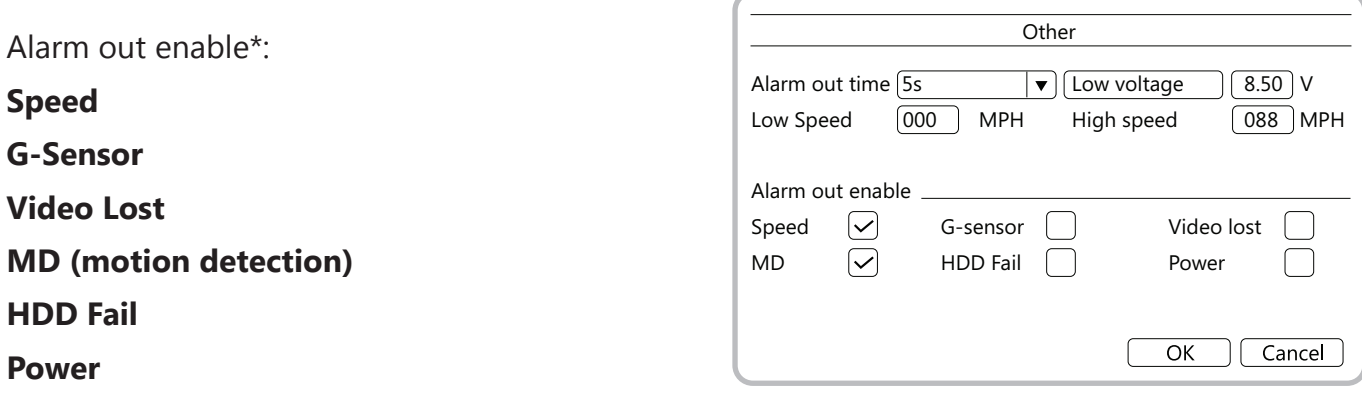

\*If you tick too many of these you will not be able to confirm what the trigger was.

Once you have set the sensor as you want click **OK**.